### **The University of Texas at Arlington**

# **EAGLE Tutorial (SCH/PCB Design Software)**

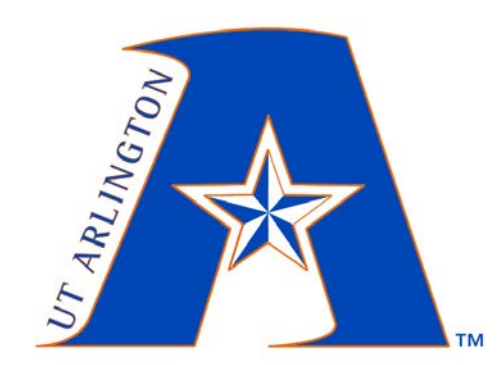

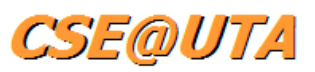

# **CSE 3323**

**Electronics for Computer Engineering**

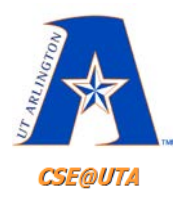

**Topics Covered**

- **1. Installing EAGLE**
- **2. EAGLE Control Panel**
- **3. Importing Libraries**
	- Creating your own custom libraries
	- Creating your own components
- **4. SCH – Schematic Design** *(.sch file)*
- **5. PCB – Printed Circuit Board Design** *(.brd file)*
- **6. Generating** *Gerber Files* (CAM Processor)
- **7. Ordering Physical PCBs** (\$\$\$)
	- Sending Gerber Files to a PCB Manufacturer (*JLCPCB*)

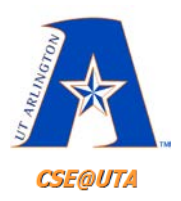

# **Circuit Idea Flow**

- **1. Idea**
	- Research
- **2. Sketch**
	- Simulate the Circuit (if possible)
	- Initial Breadboard Testing (partial)
- **3. Schematic**
	- Full Breadboard Testing and Debugging (whole)
- **4. PCB**
	- Solder your own prototype (optional)
- **5. Gerber Files**
- **6. Order Physical PCB**
- **7. Solder/Connect Everything**
	- Test, Debug, Test Again…

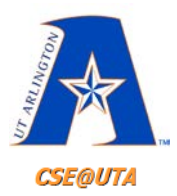

#### **Idea & Research**

#### • "I want to create my own Nixie Tube clock"

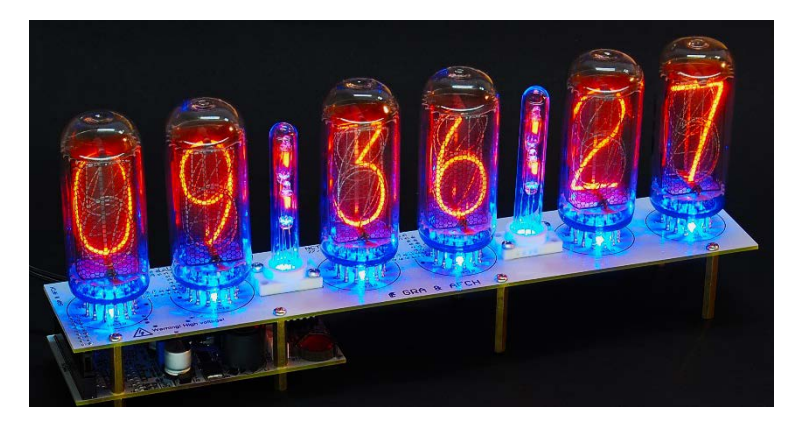

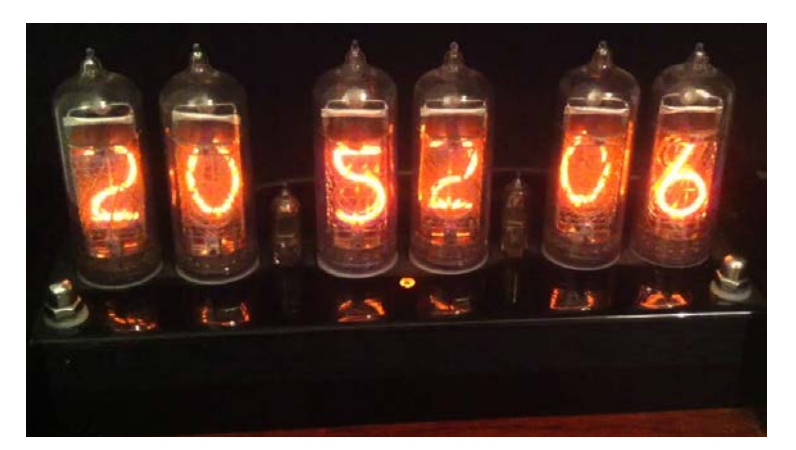

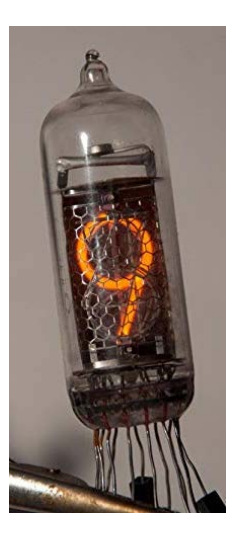

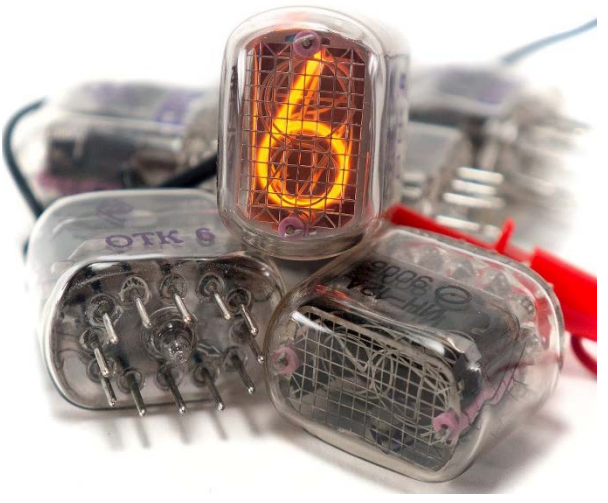

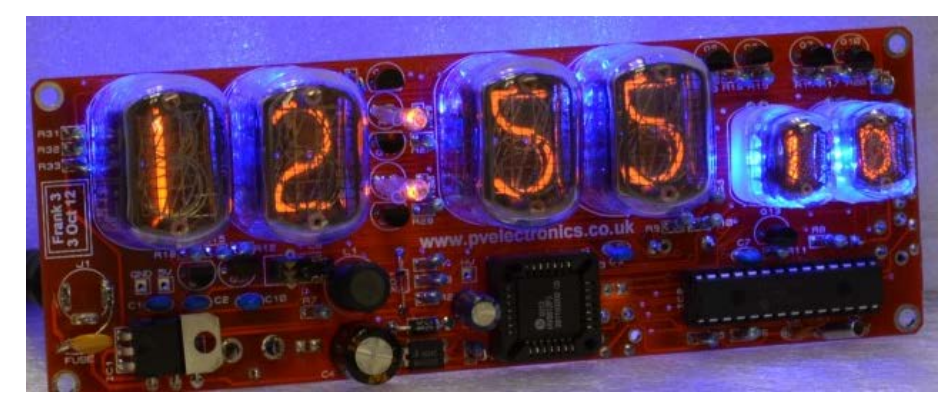

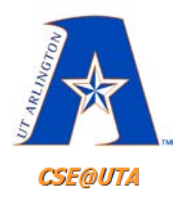

#### **Sketch**

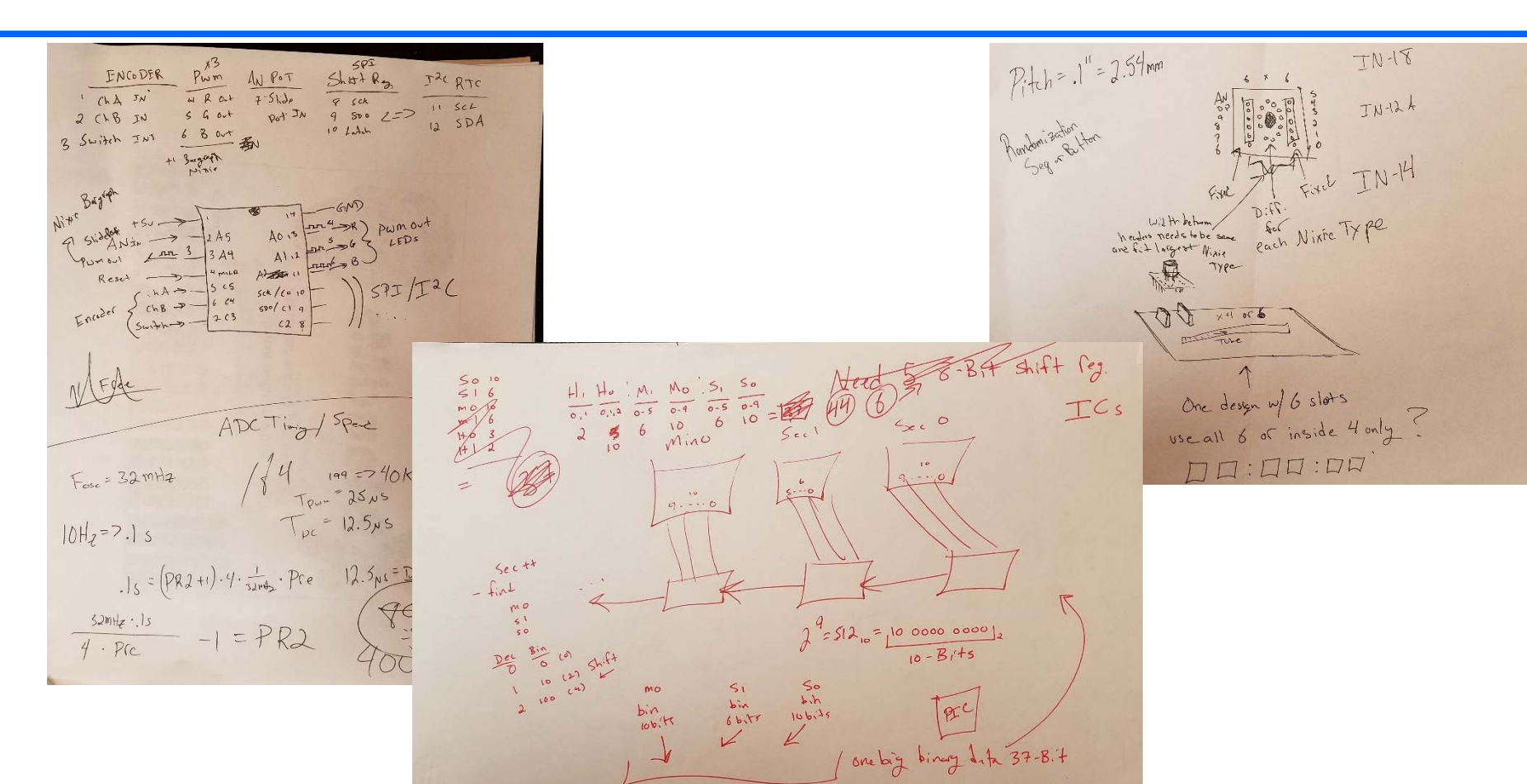

SCLK FAST<br>RCLK exactly lttz

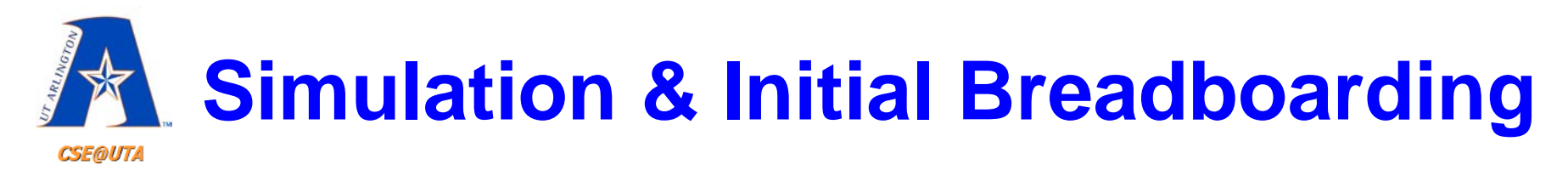

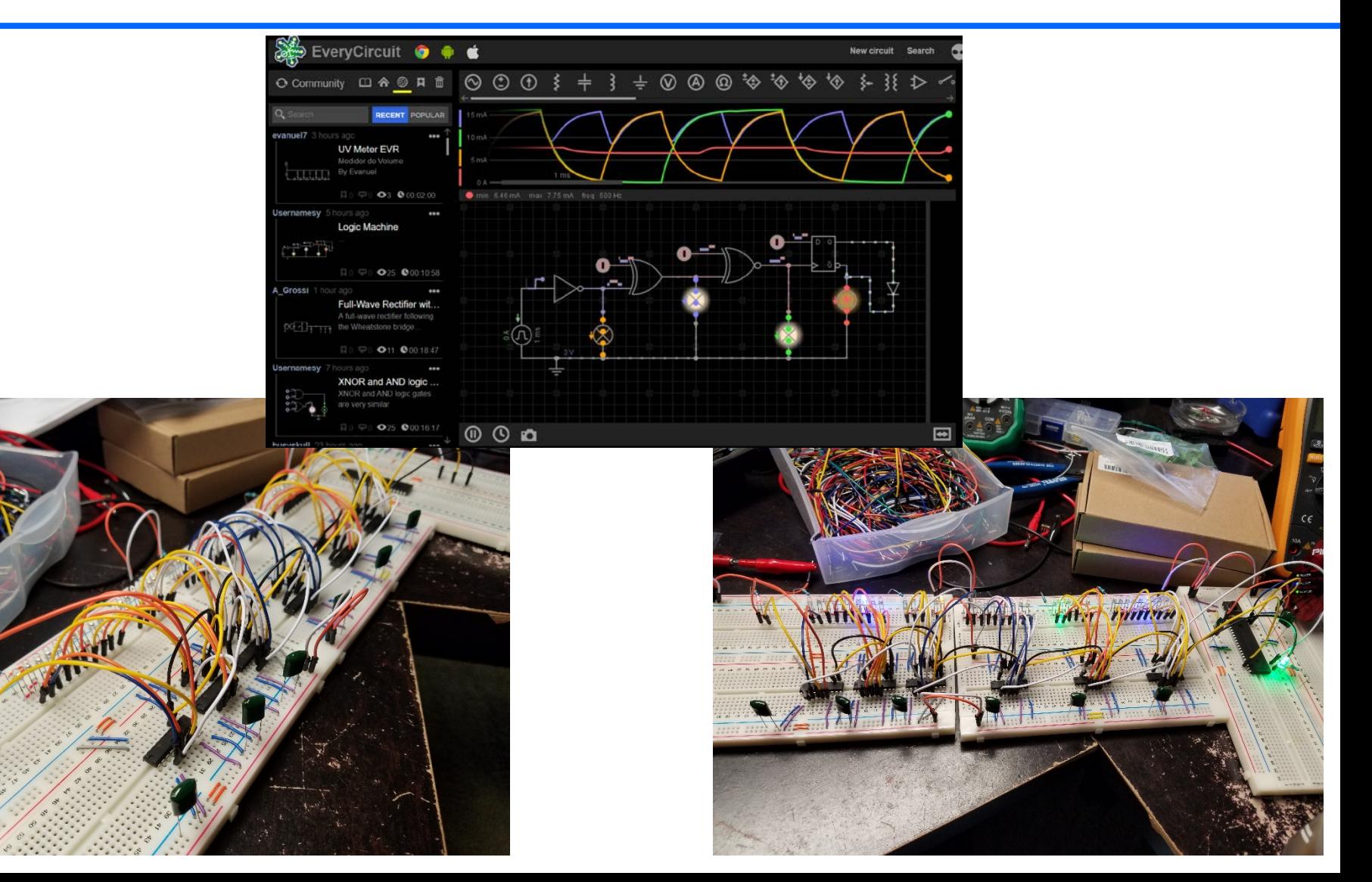

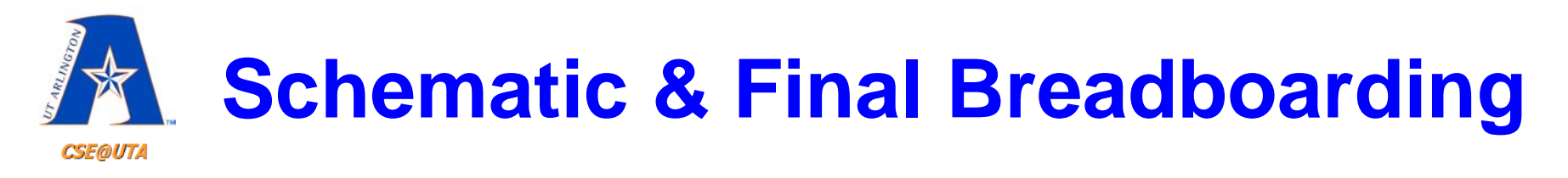

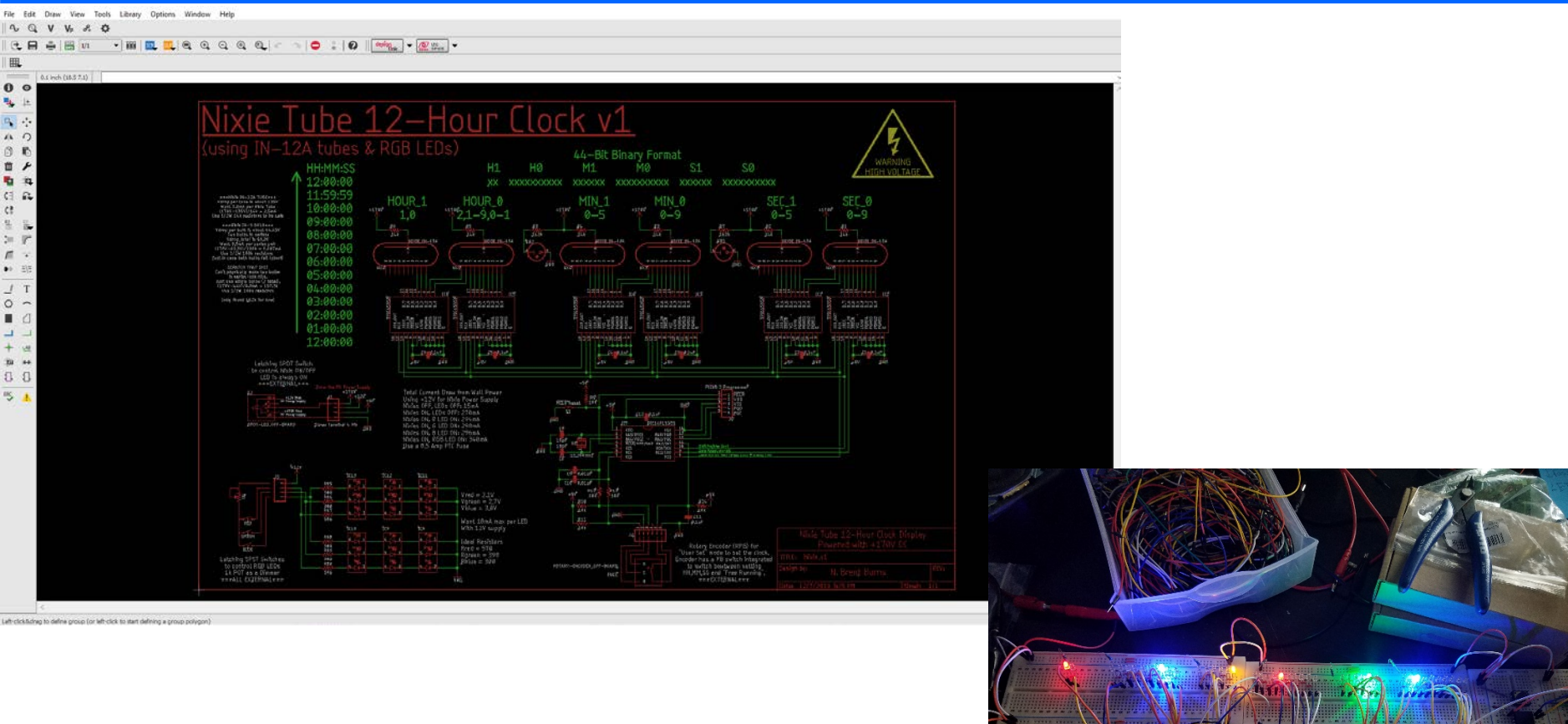

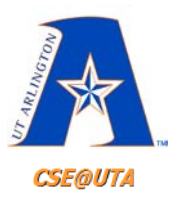

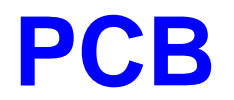

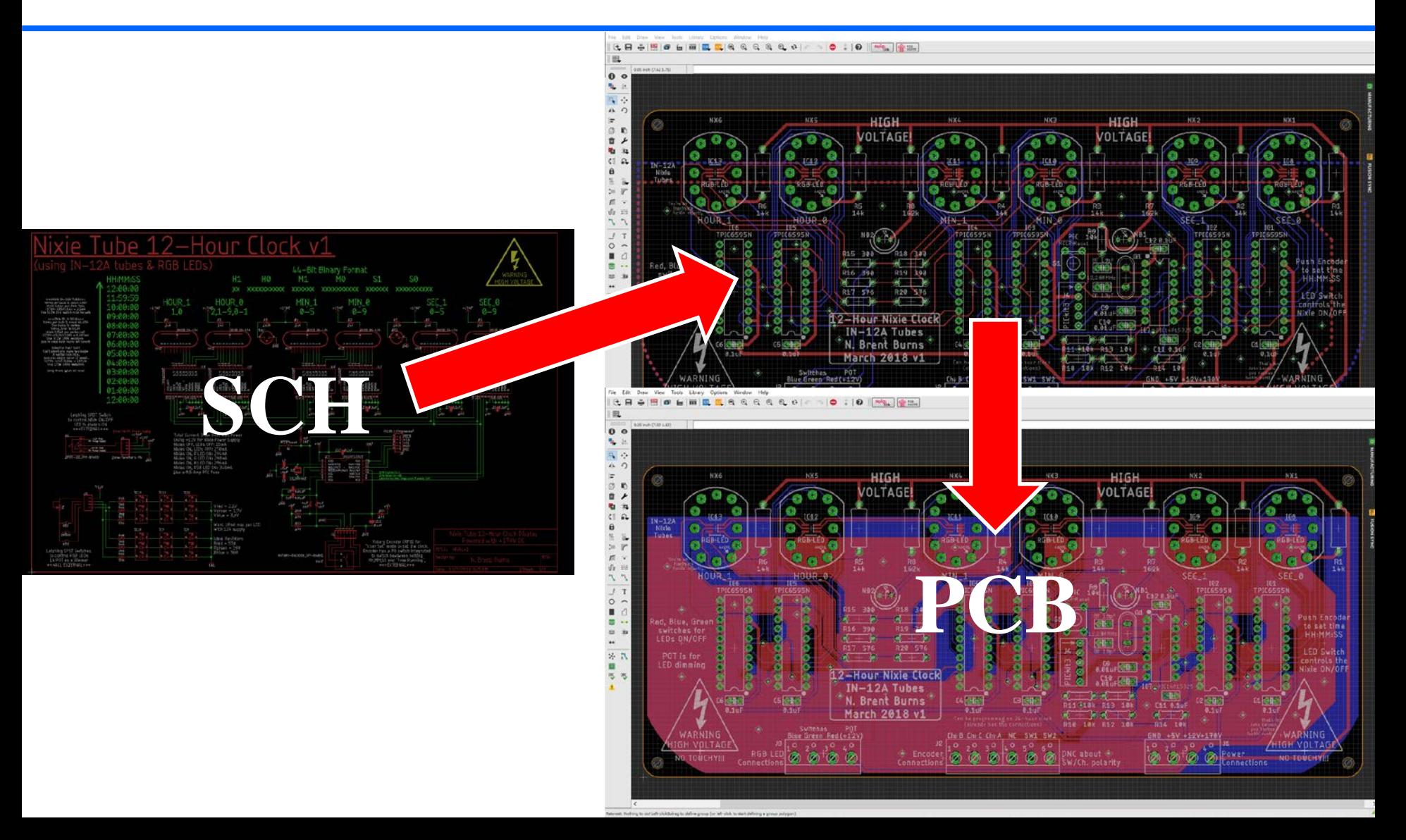

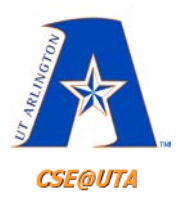

# **PCB Sanity Check (Print PCB on Paper)**

• NOTE! Before ordering PCBs and spending money, print your PCB layout on paper with a 1:1 scale and **ENSURE** that your components line up perfectly with the drill holes, SMD pads, and packaging layouts of your components.

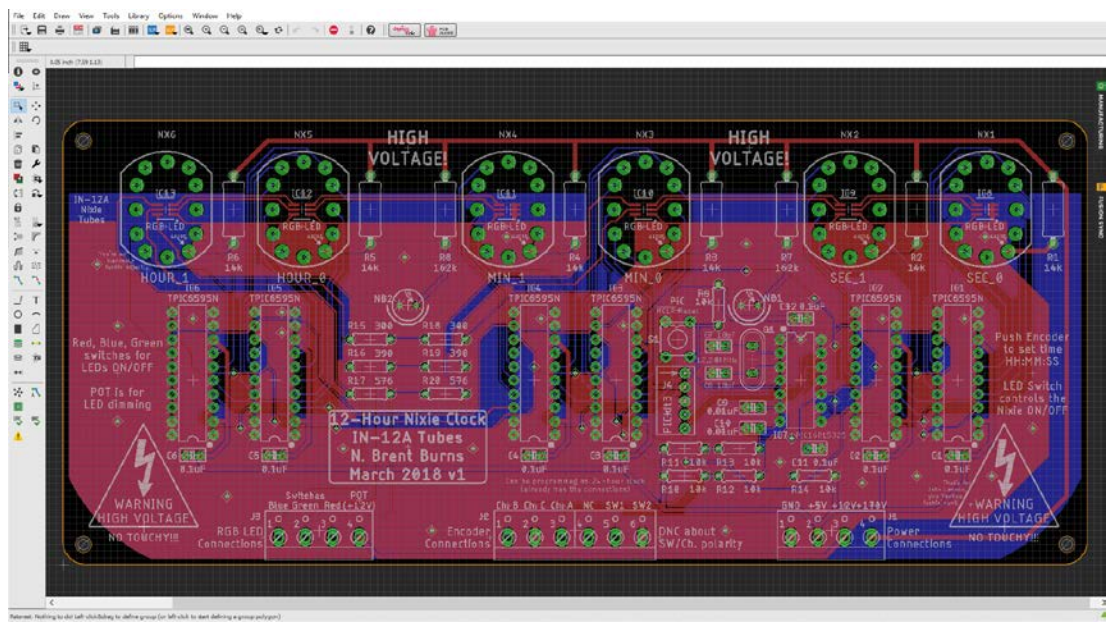

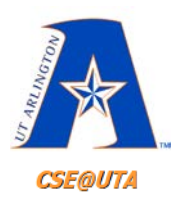

# **Solder Prototype (Optional)**

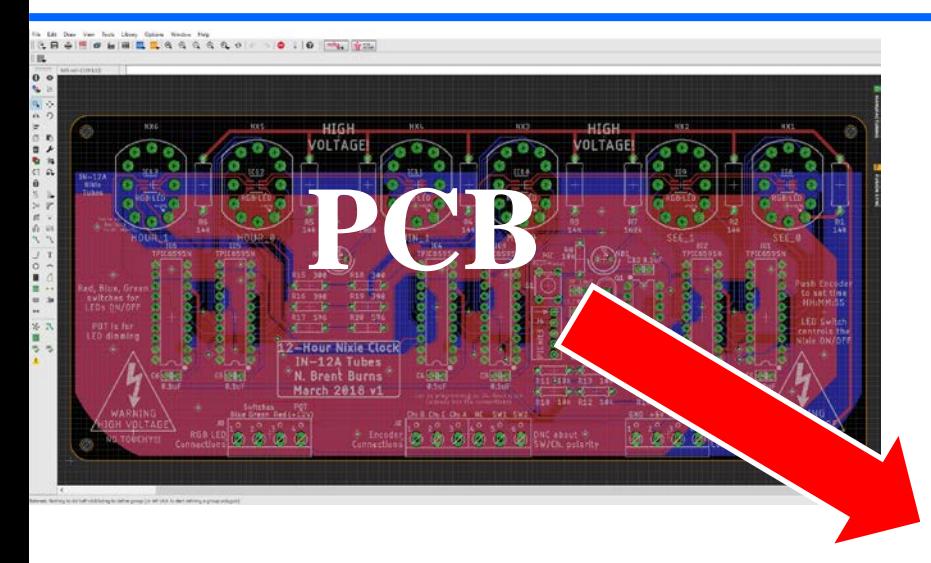

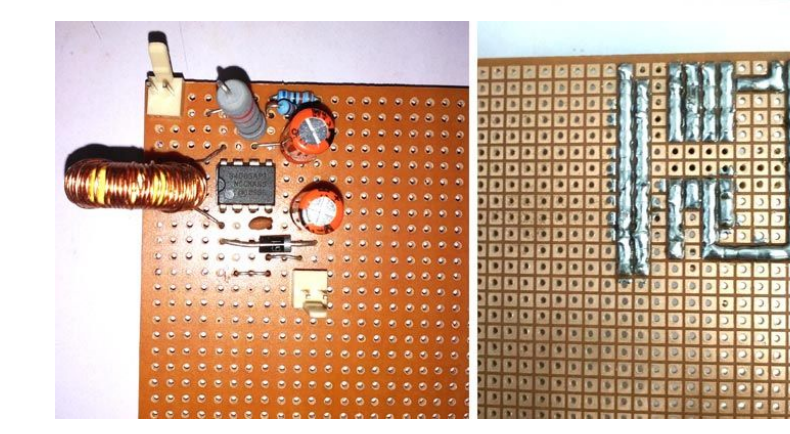

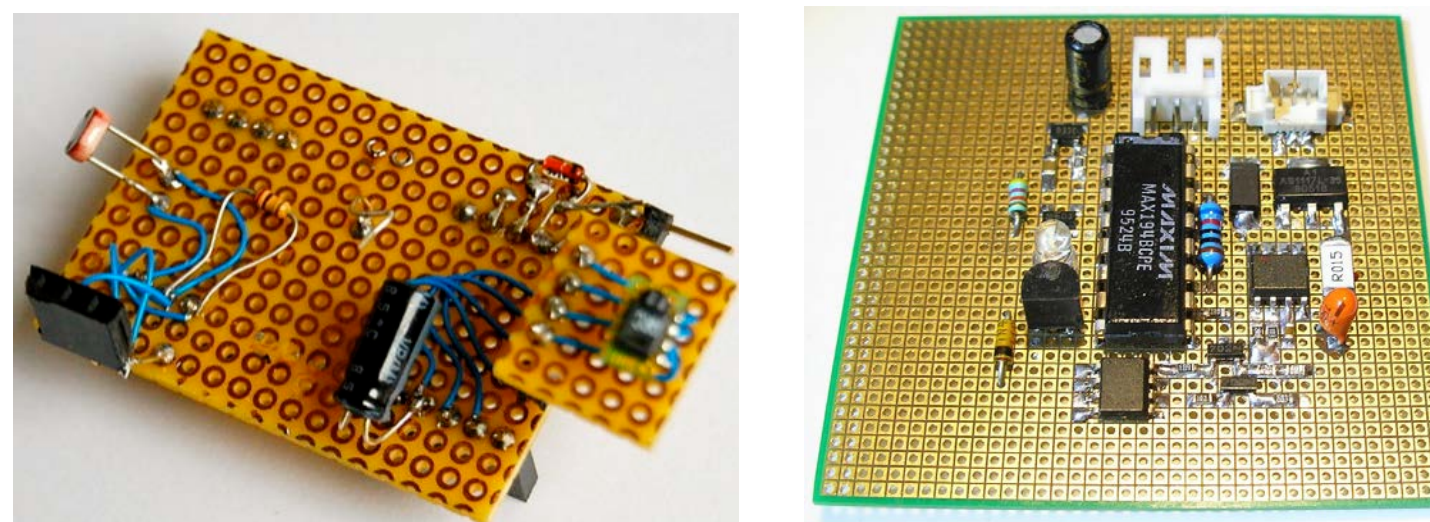

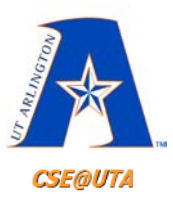

#### **Gerber Files**

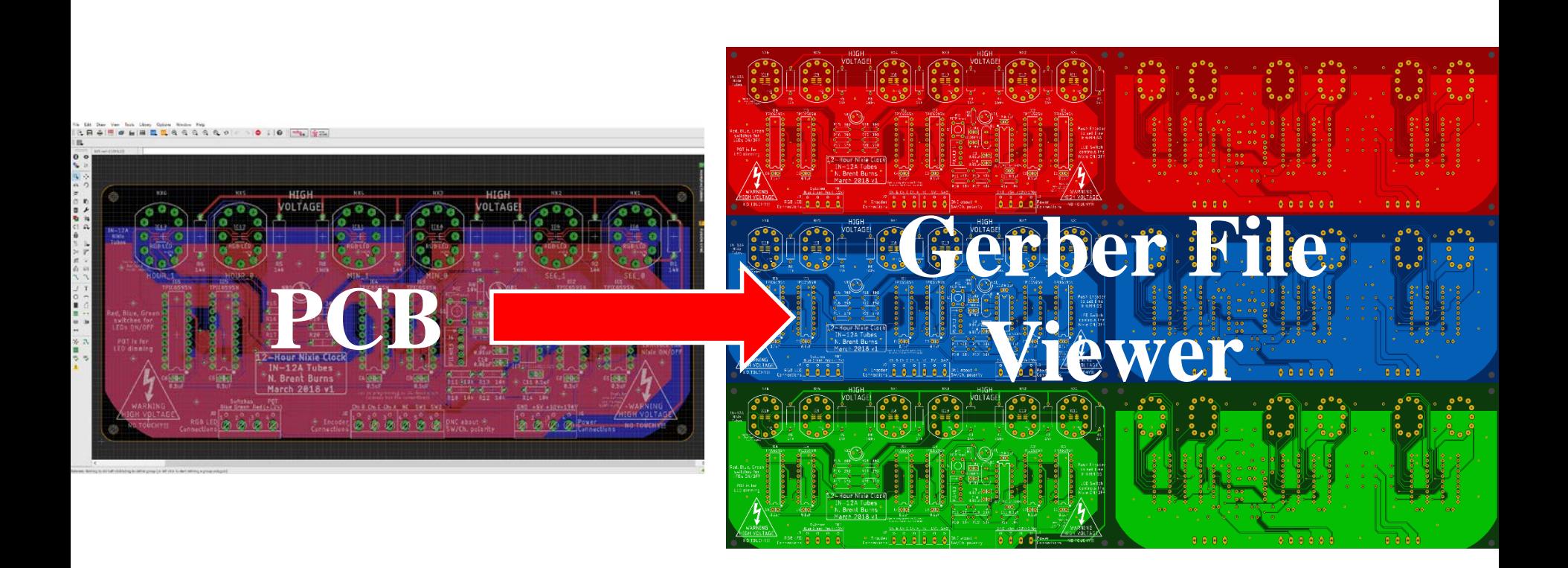

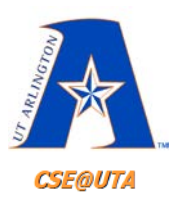

# **Order Physical PCBs (via Gerber Files)**

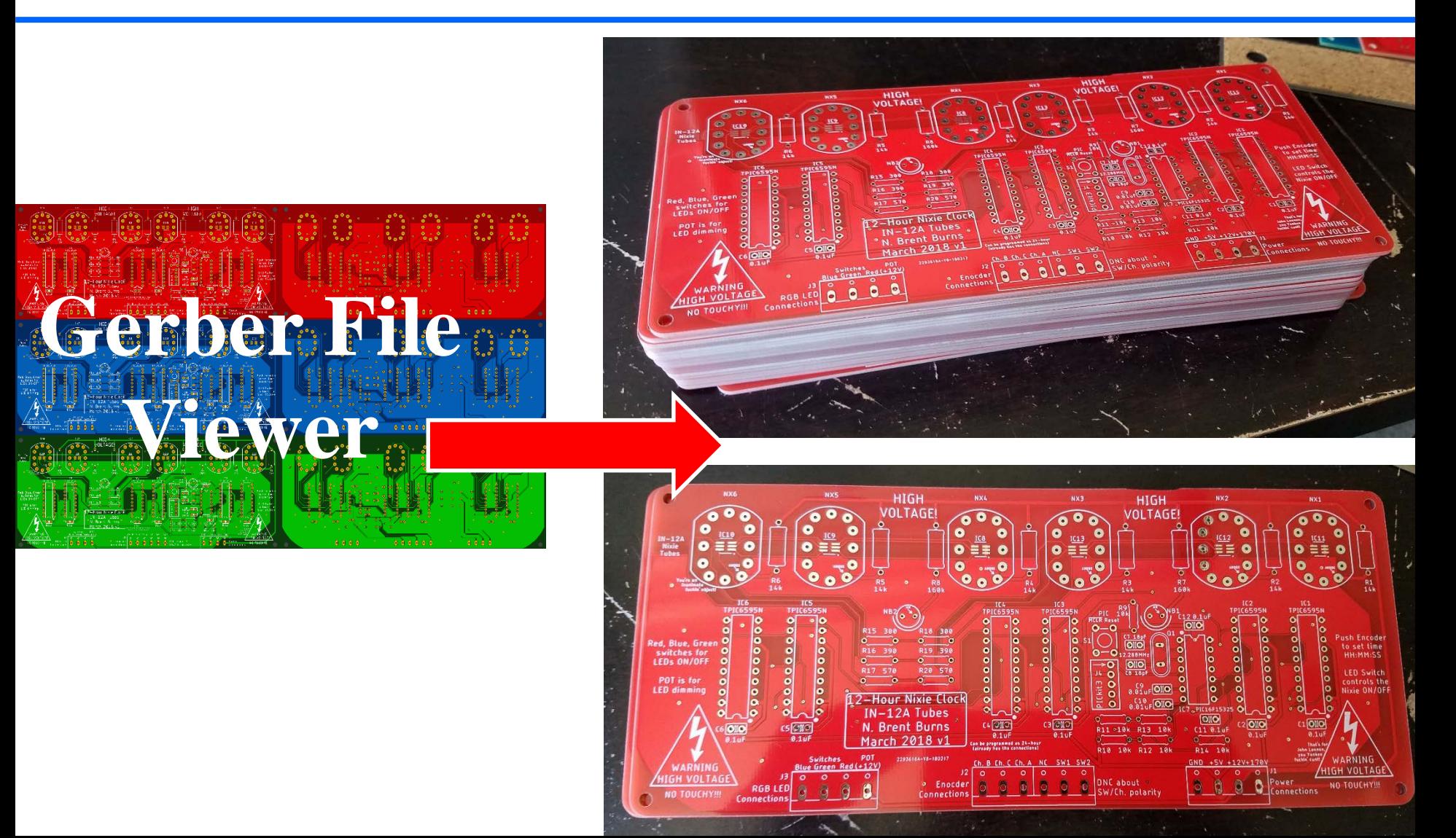

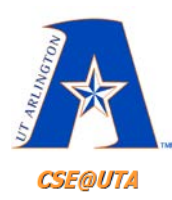

# **Solder Components, Test Connections, Power Up, and Test**

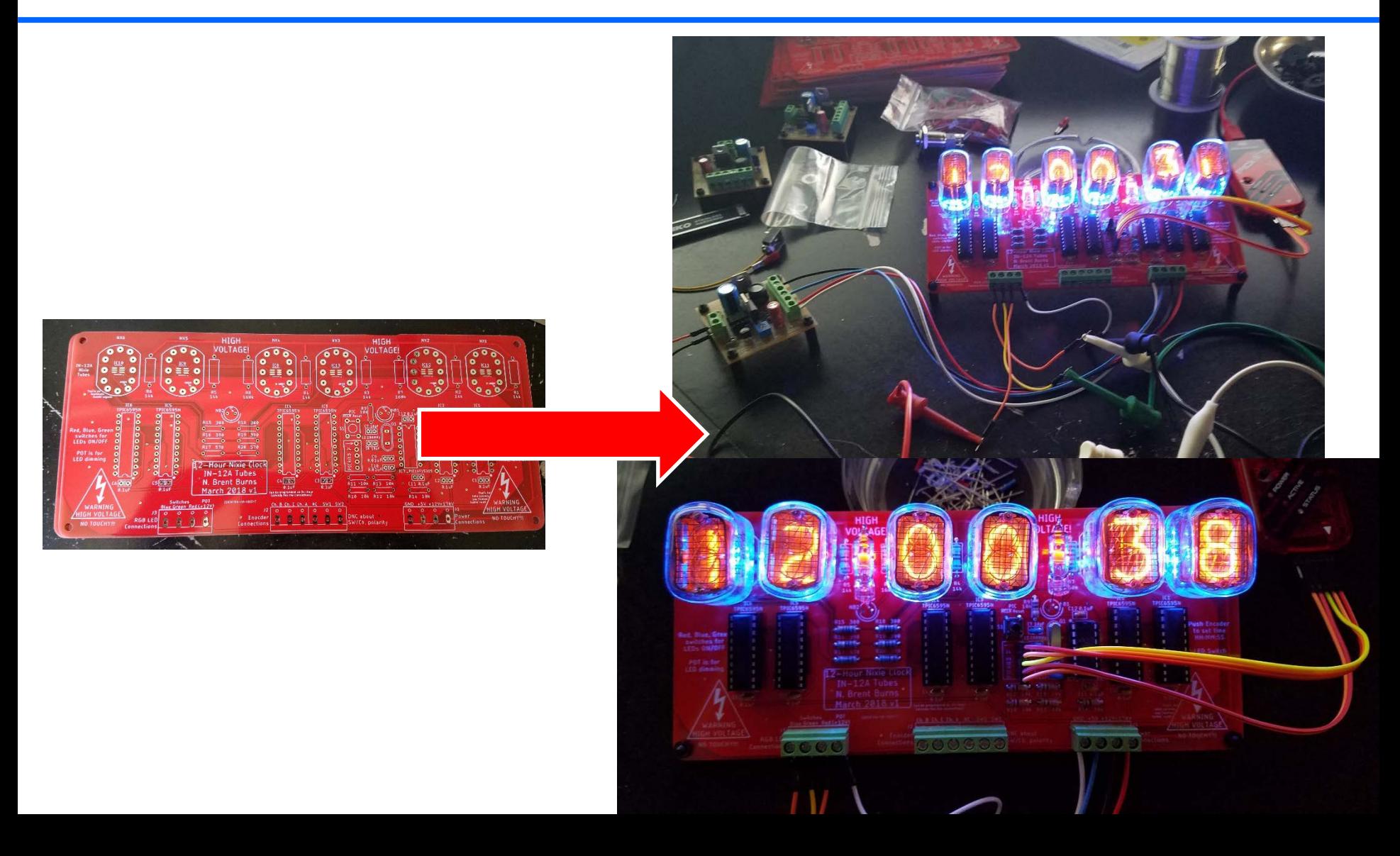

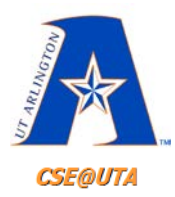

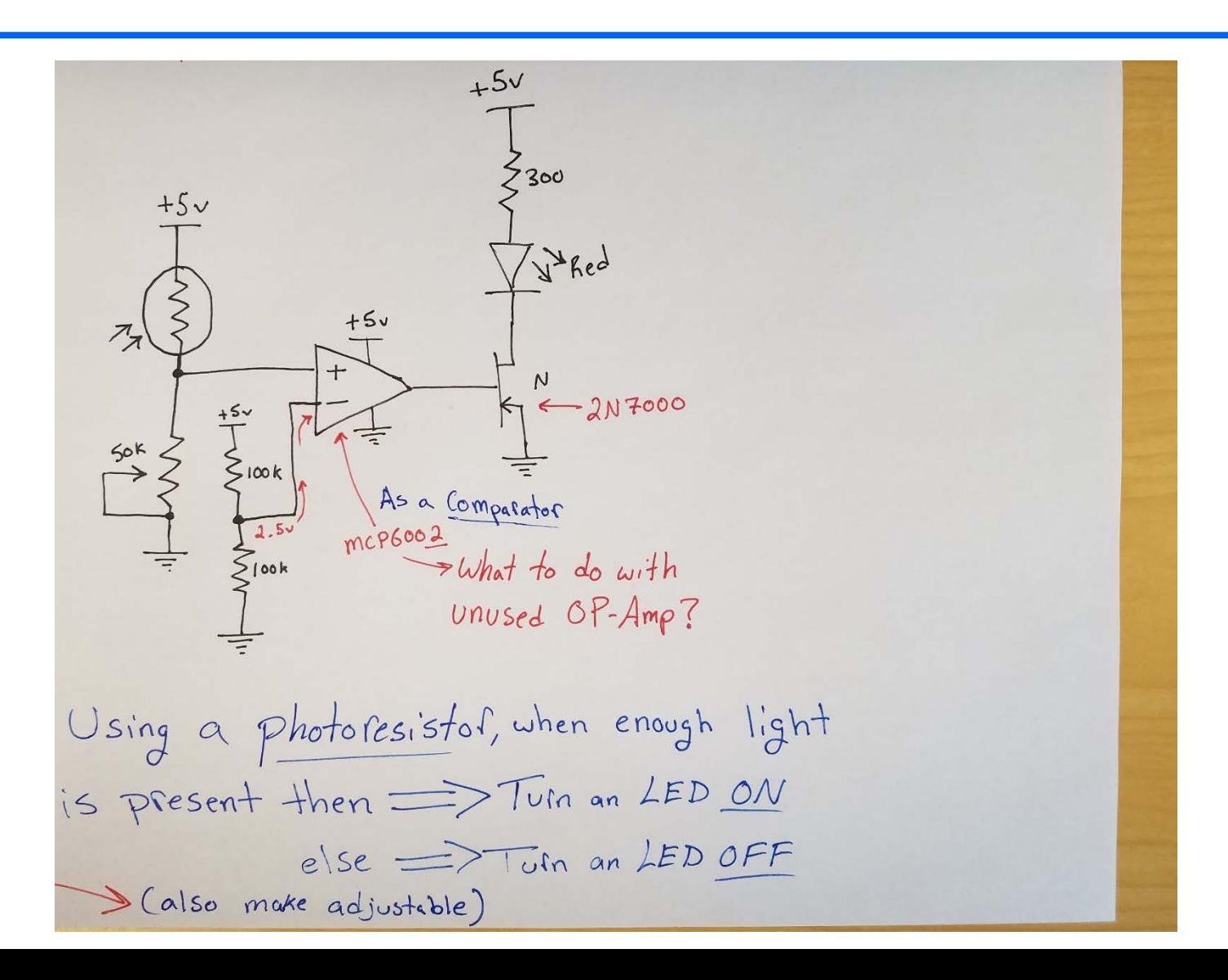

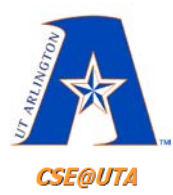

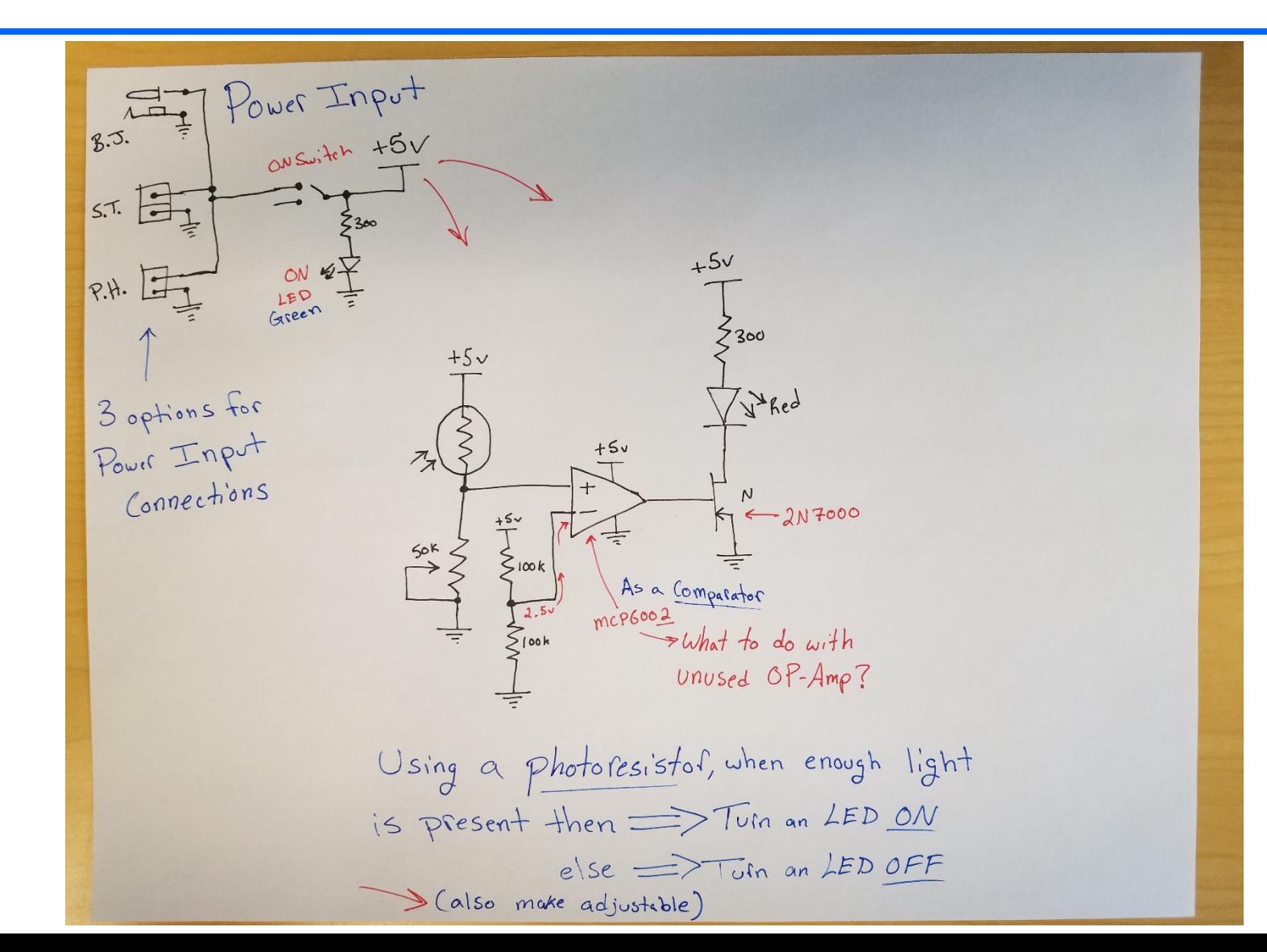

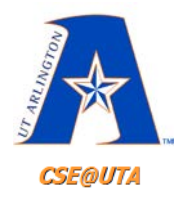

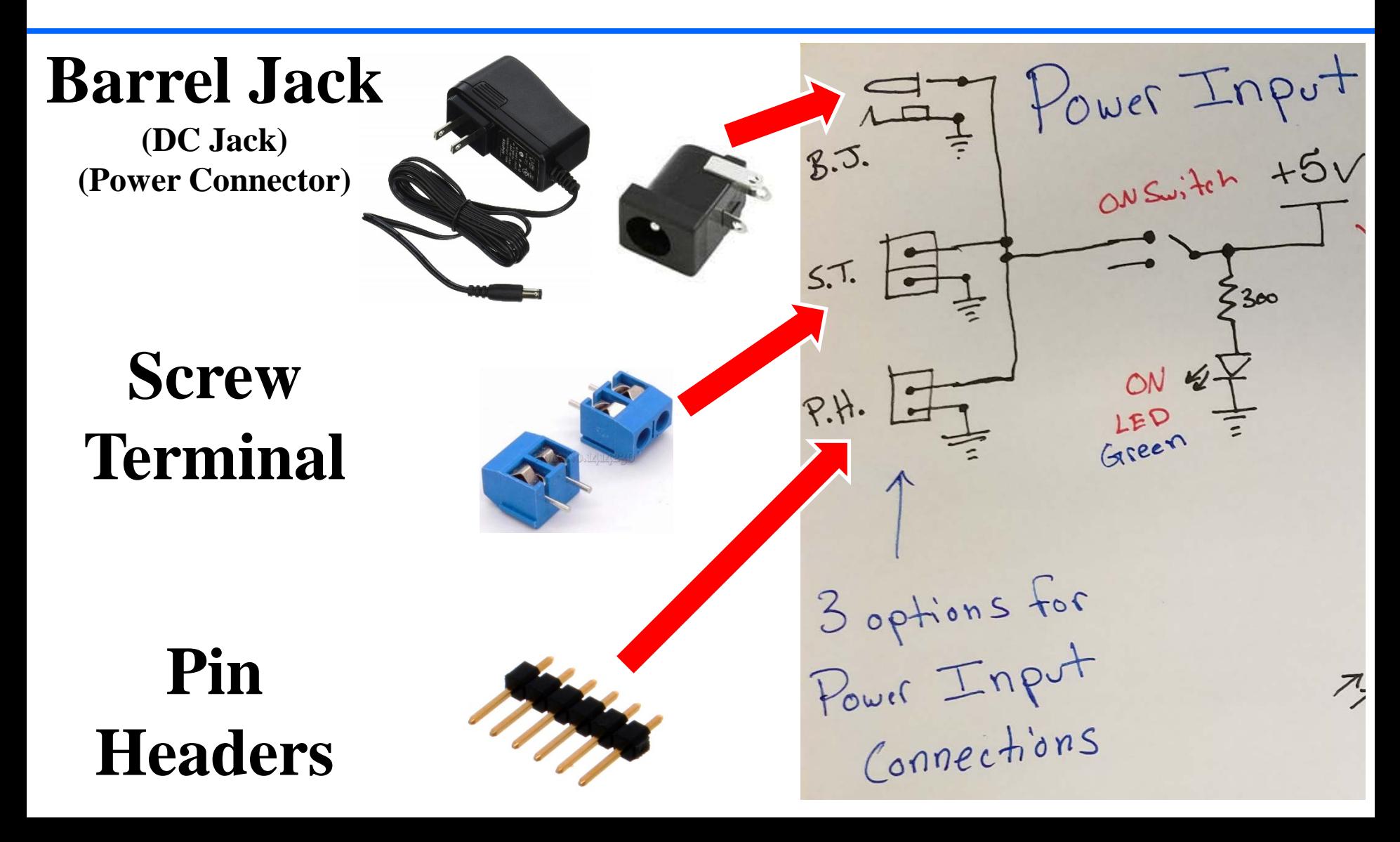

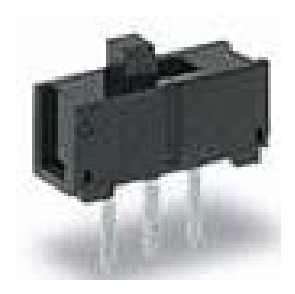

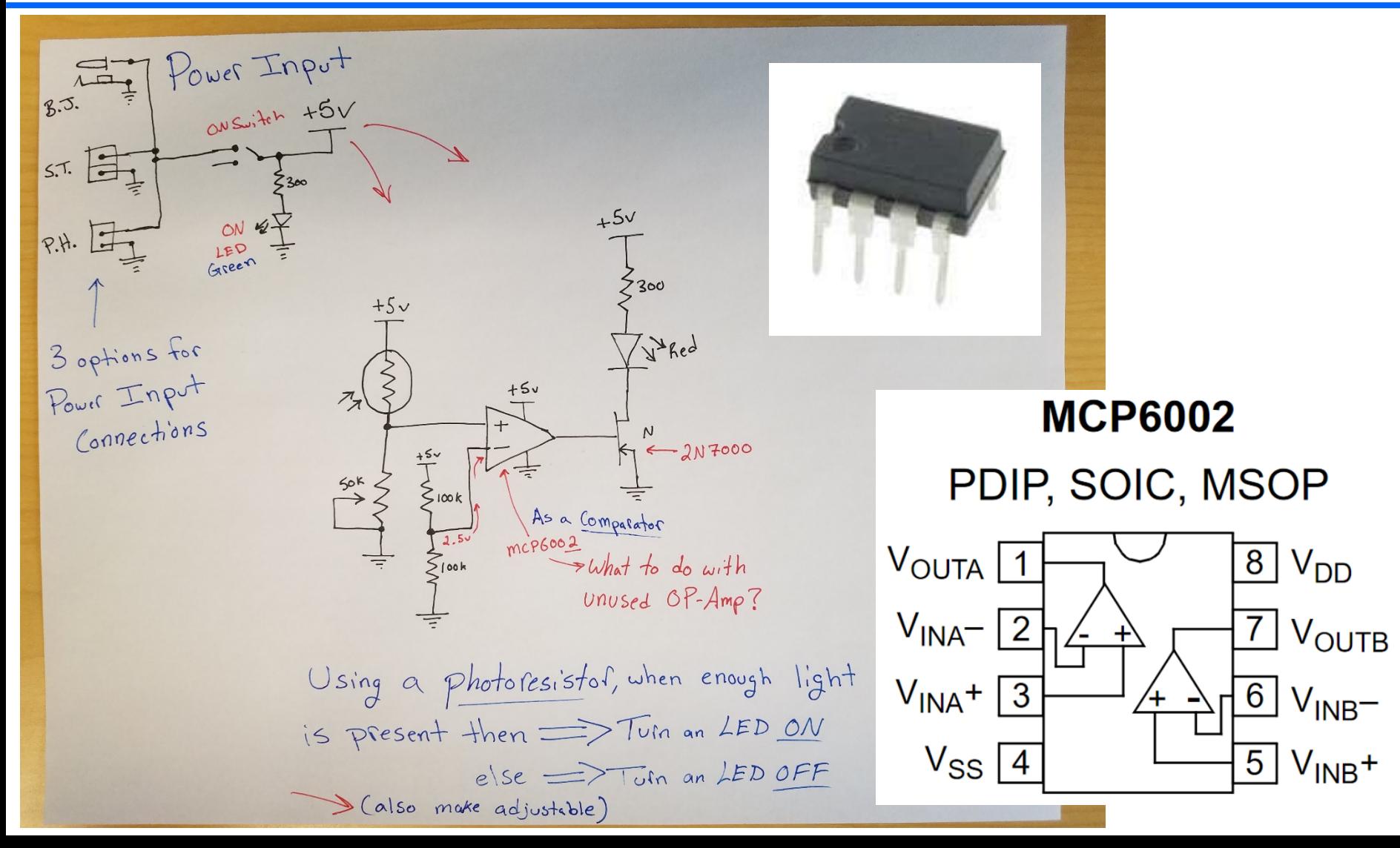

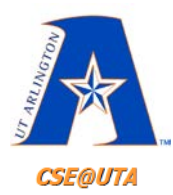

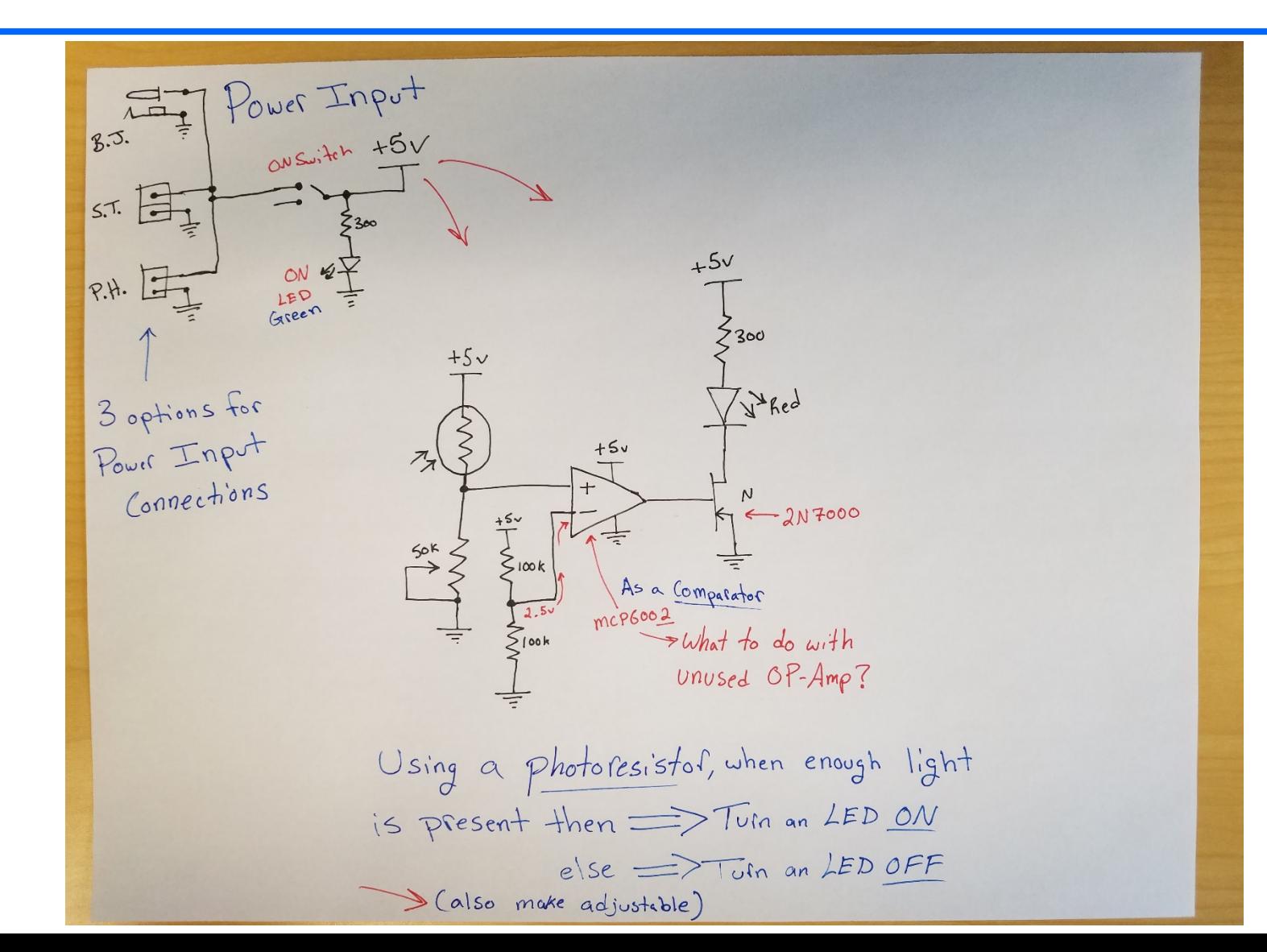